## 知 QOS之LR接口限速配置案例

[QoS](https://zhiliao.h3c.com/questions/catesDis/122) H3C[模拟器](https://zhiliao.h3c.com/questions/catesDis/943) **[韦家宁](https://zhiliao.h3c.com/User/other/45926)** 2020-02-19 发表

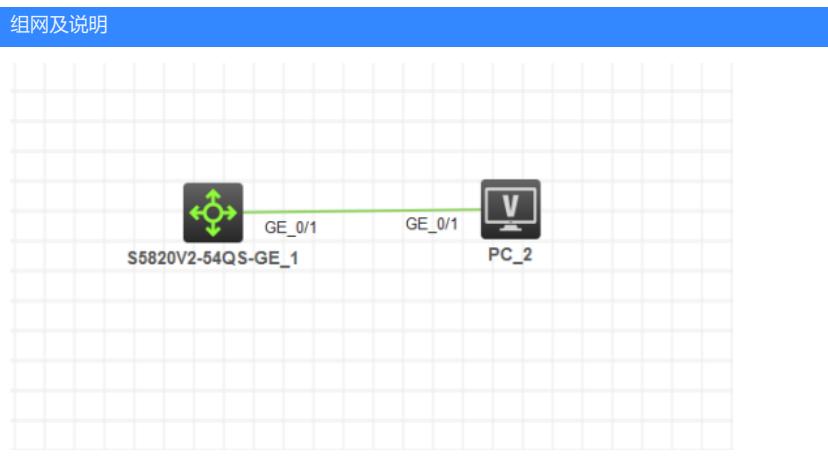

## 组网说明:

本案例采用H3C HCL模拟器来模拟使用QOS对接口进行限速。限制GI1/0/1端口的进出速率为54Kbps

## 配置步骤

1、在接口启用QOS LR

## 配置关键点

sys

System View: return to User View with Ctrl+Z. [H3C]sysname SW1 [SW1]int gi 1/0/1 [SW1-GigabitEthernet1/0/1]qos lr inbound cir 54 [SW1-GigabitEthernet1/0/1]qos lr outbound cir 54 [SW1-GigabitEthernet1/0/1]quit [SW1]

以上是QOS LR配置过程!